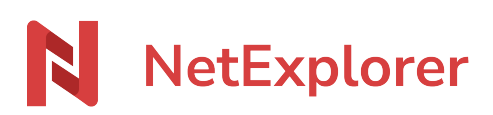

[Base de connaissances](https://support.netexplorer.fr/fr/kb) > [Assistant de connexion en lecteur réseau NetExplorer \(WebDav\)](https://support.netexplorer.fr/fr/kb/assistant-de-connexion-en-lecteur-reseau-netexplorer-webdav) > [Bonnes pratiques](https://support.netexplorer.fr/fr/kb/bonnes-pratiques-3) > [Déconnecter un lecteur réseau en ligne de commande](https://support.netexplorer.fr/fr/kb/articles/d-connecter-un-lecteur-r-seau-en-ligne-de-commande)

## Déconnecter un lecteur réseau en ligne de commande

Guilhem VERGON - 2024-08-08 - [Bonnes pratiques](https://support.netexplorer.fr/fr/kb/bonnes-pratiques-3)

Vous avez la possibilité de déconnecter un lecteur réseau de votre poste en passant directement en ligne de commande.

En passant par les outils Windows

Suivez la procédure ci-dessous:

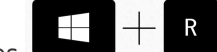

- Maintenez appuyé les touches
- Insérez la mention: *cmd*.
- Faites **Entrée**.
- Insérez la mention: *net use z: /delete*.

(z est la lettre du lecteur à supprimer)

- Faites **Entrée**.
- Windows confirme que le lecteur a été supprimé en affichant la mention z: a été supprimé.